## **スマホから Teams を利用する方法**

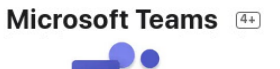

**IDI ▼ 4G** 1951%

その他

参加

口

 $\overline{\phantom{a}}$ 

 $\vdots$ 

 $\cancel{\mathbb{Z}}$ 

1.準備

AppStore(iPhone)または Play ストア(Android)より MicrosoftTeams をインス トールする。

- 2.サインイン
	- ① マイクロソフトアカウントを用いてログインする

ID:s28▲▲〇★★@ad.gifu-net.ed.jp PW:タブレットのパスワード

- ② 【チーム】をタップする
- ③ 自分のクラスの【一般】(または該当のチャネル)をタップ
- ④ 会議の【参加】をタップする(見当たらないときは会議開催まで待つ)

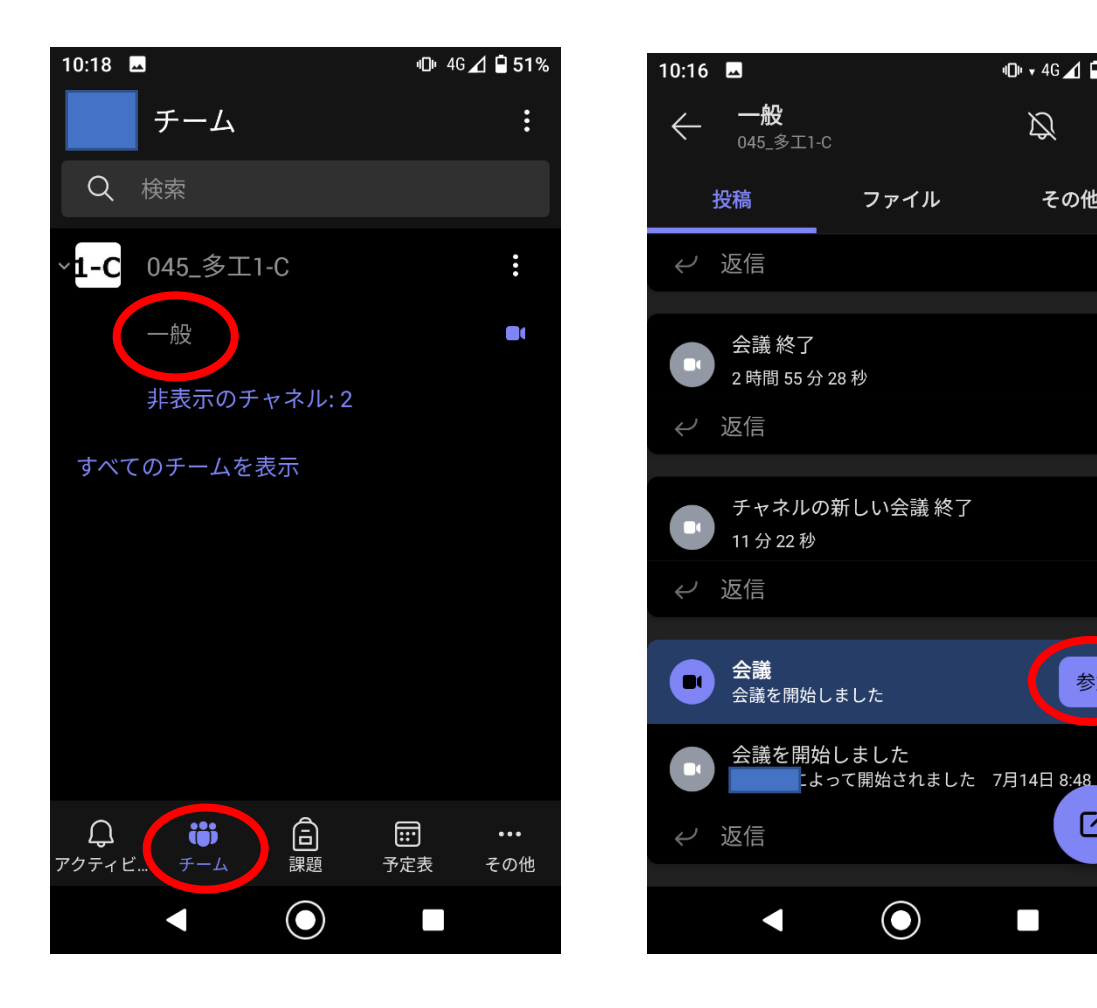